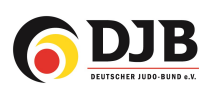

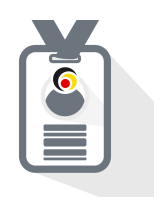

# JudoPässe bestellen Vereine

für den JudoPass

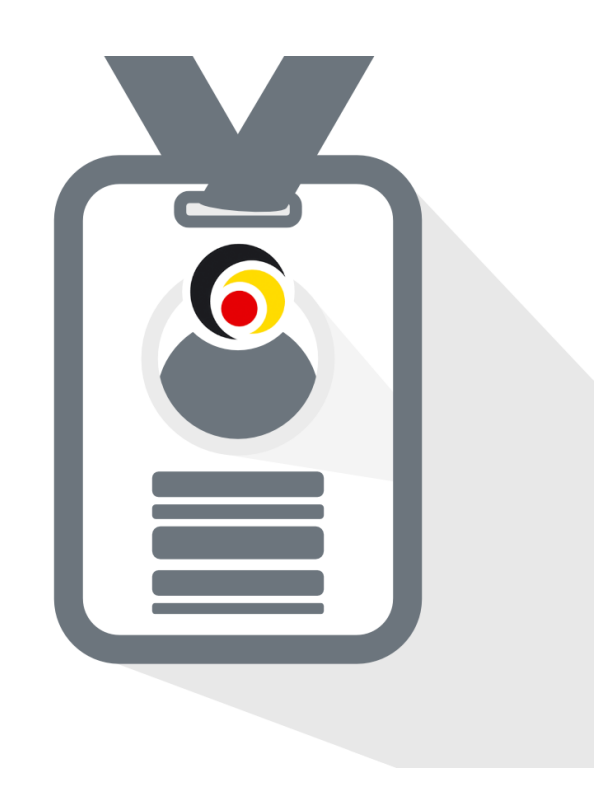

Deutsche Judo-Bund e.V. / DokuMe GmbH Stand: 07.02.2024

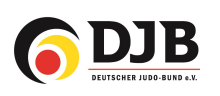

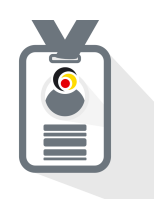

#### 1. Neue JudoPässe bestellen

Zur Bestellung bzw. Zuteilung von neuen JudoPässen kommt ihr sowohl über den Reiter "Lizenzbestellung" oder über die Kachel "Judopässe"

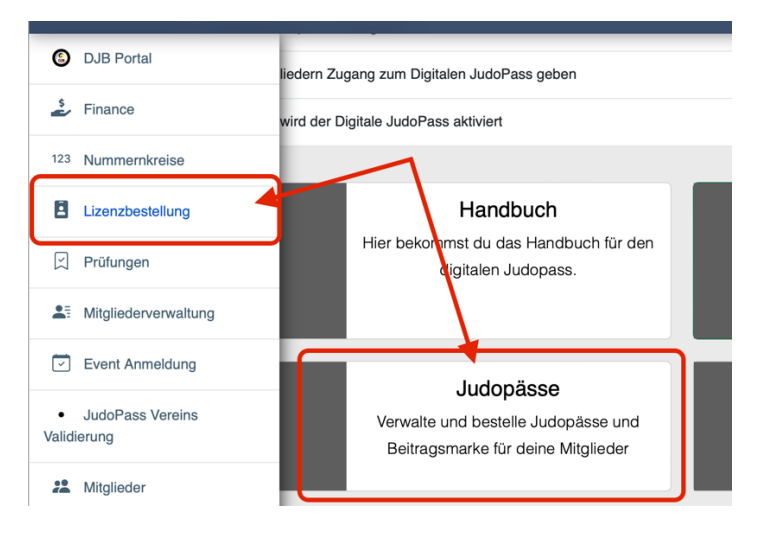

## 2. Neubestellung – Mitglied auswählen

Neue JudoPässe können über + bestellt werden

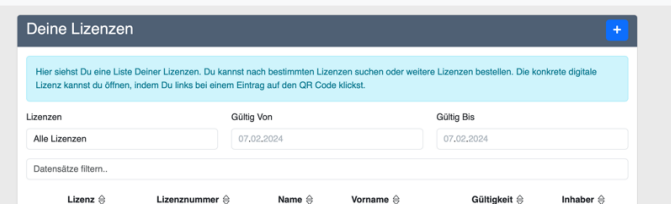

Zunächst müsst ihr auf "Mitglied hinzufügen" gehen.

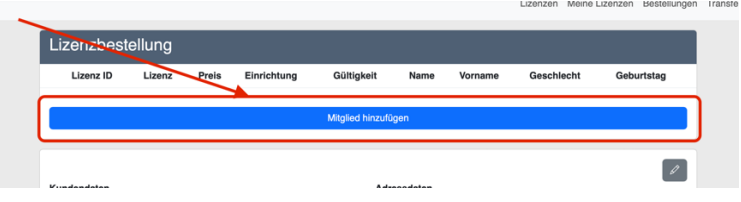

oder ein oder mehrere Mitglieder auswählen und die Lizenz bzw. JudoPass welche/r beantragt wird:

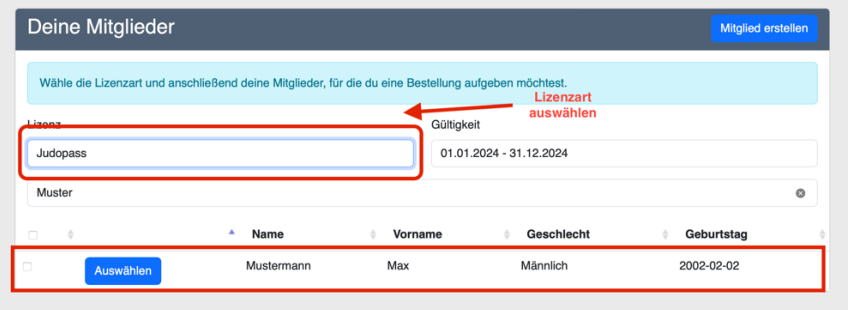

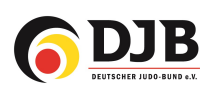

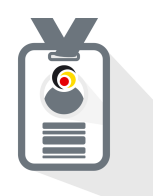

## 3. Daten vervollständigen

Die zur Erstellung nötigen Daten müssen vervollständigt und ein Passbild hochgeladen werden.

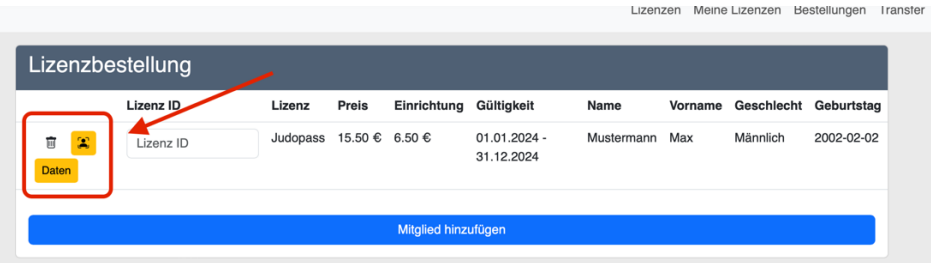

Passbild hochladen und auswählen:

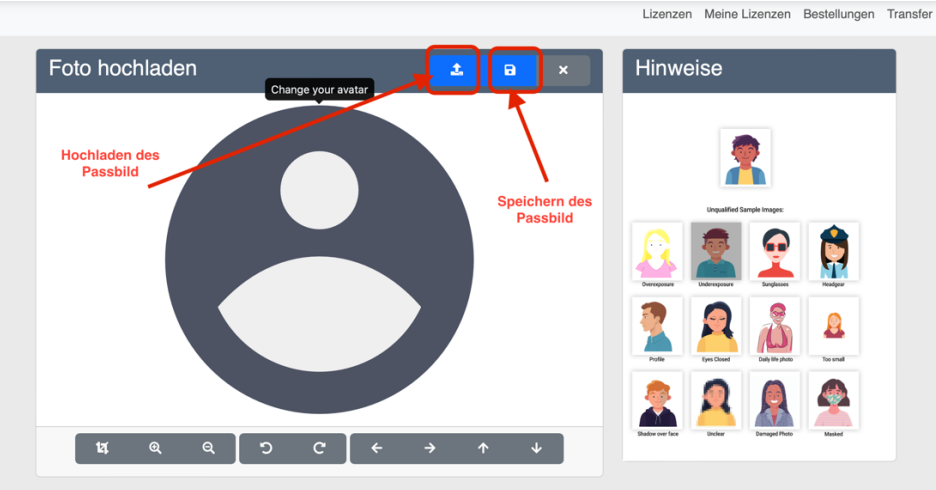

Wenn alle Daten vollständig sind, werden die "Buttons" grün.

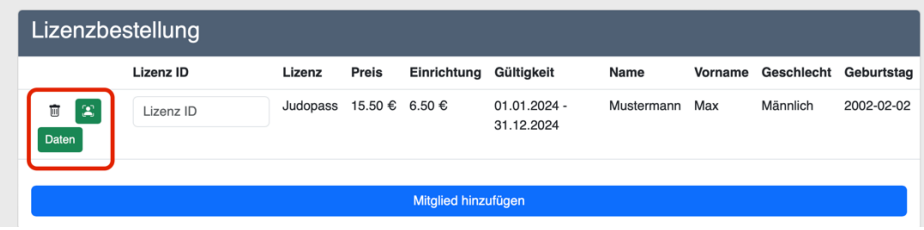

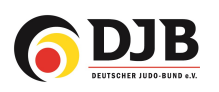

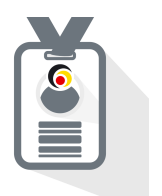

## 4. Bestellen

Um den Bestellvorgang abzuschließen, muss sie noch bezahlt werden. Dazu gibt es zwei Möglichkeiten:

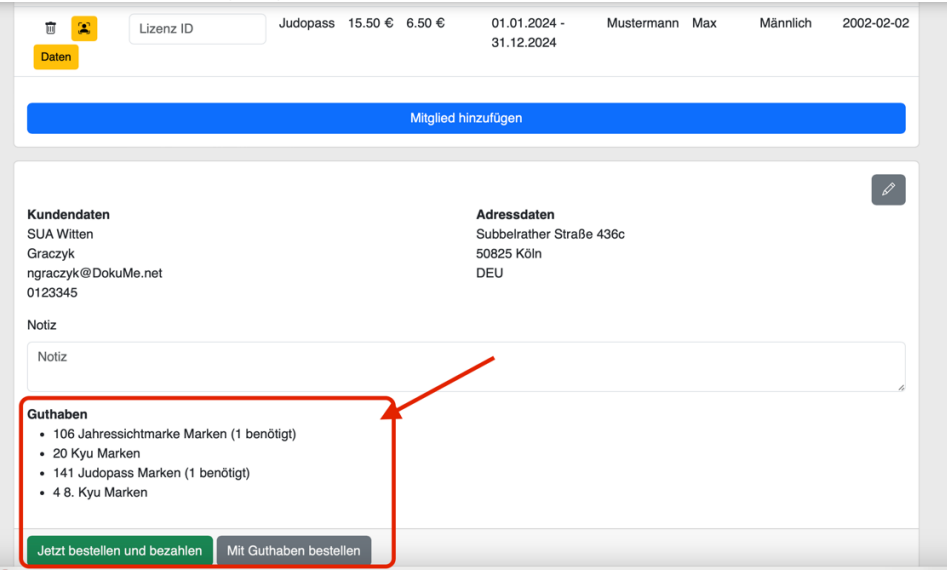

- 1) Mit Guthaben bestellen
	- a) Das aktuelle Guthaben des Vereins wird wie im Bild dargestellt angezeigt.
	- b) Wenn genügend Guthaben vorhanden ist kann die Bestellung sofort durchgeführt werden und unter Bestellung erscheint "bezahlt"

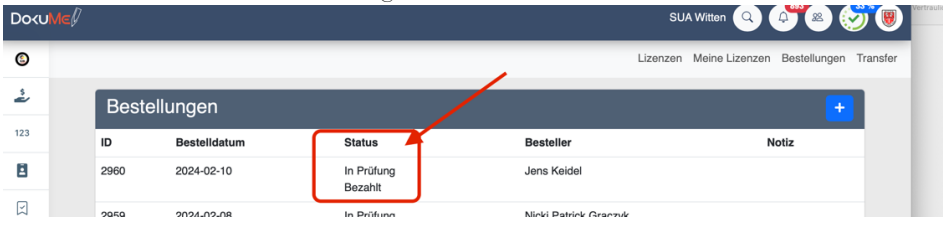

2) Guthaben "auffüllen"

a) Guthaben kann in "Guthaben bestellen" aufgefüllt (gekauft) werden

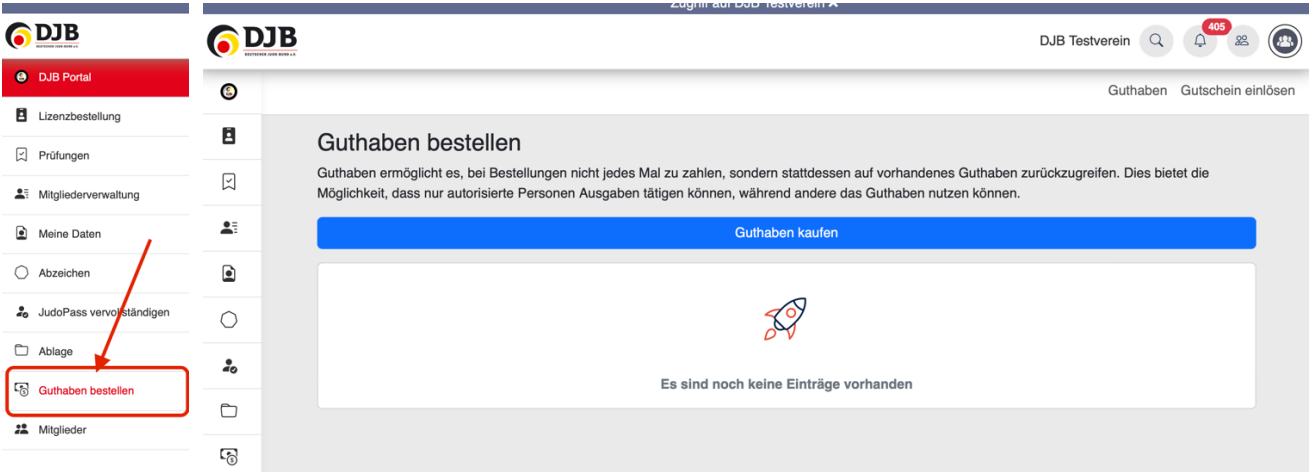

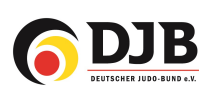

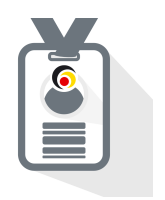

## 3) Direkt bezahlen

a) Jetzt bestellen und bezahlen

Alternativ kann jede Bestellung extra bezahlt werden. (Achtung! – Bei jeder Buchung wird eine Bearbeitungsgebühr in Höhe von 5,-€ berechnet.)

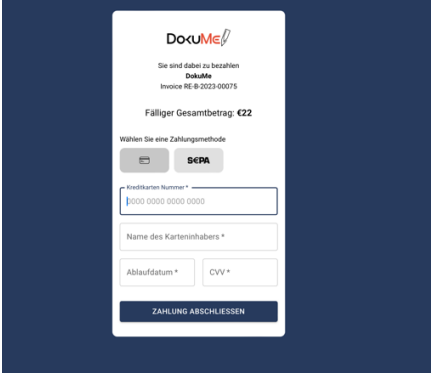

## 5. Freigabe durch den Landesverband

Nach der Freigabe der JudoPässe durch den Landesverband erscheint beim Judoka das kleine Symbol "JudoPass" in der Mitgliederverwaltung.

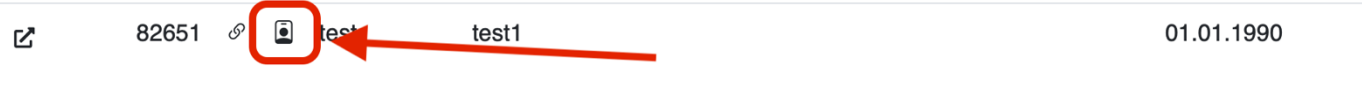